## **Sound Turnover Delivery Specifications**

OMF/AAF Export

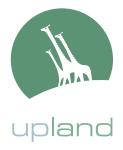

- **FCP to ProTools •** Duplicate sequences to be exported
	- Remove all audio clips in sequence which are disabled (recognized by a greyed-out appearence in the sequence). Alternatively you may right-click on a disabled clip and choose 'Clip enable', then double click on the region and set the clip level to –inf.
	- Select sequence in the project bin: File > Export > Audio To OMF. Please choose: - 48 khz, 24 bit
		- Handle Length 00:00:20:00
		- Include: Crossfade Transitions, Levels, and Pan
	- Save file to local drive to be copied later or to a firewire runner drive. Currently there is a 2GB file size limitation for OMFs. If your project is not broken into film reels, you may need to split your OMFs by groups of tracks (i.e. OMF 1 contains tracks 1-3...).

## **Sound Turnover Delivery Specifications**

Quicktime Picture Export - FILM ONLY

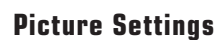

Before exporting, please include in your sequence:

- **ACADEMY LEADER** at the head of each reel
	- First frame of leader at 0+00 (01:0:00:00)
	- 2 pop of leader with matching 1 frame audio beep at 9+00 (01:00:06:00)
	- First frame of action at 12+00 (01:00:08:00)
	- Successive reels with TC start at respective hour (i.e. R2 starts at 02:00:00:00)

### ● **TAIL SYNC**

- A visual frame (usually a '2 pop' or punch hole) exactly 3+00 (00:00:02:00) after the the last frame of action for each reel accompanied by a matching 1 frame audio beep (i.e. last frame of action for a reel occurs at 1693+08, tail sync goes at 1696+08)

### ● **VISUAL BURN-IN**

- Running 35mm footage counter and timecode (lower third of the screen please)

### **Export from FCP**

● Select sequence from project bin

File > Export > QuickTime Movie > Settings

- **Codec**: Apple ProRes (any of the sub-codecs in that family)
- Please choose a setting which yields a file in the 2-6GB range per 20 minutes
- **Size**: 1280x720
- **Audio and Video Markers:** None
- Make movie self-contained
- Save file to local drive to be copied later or to a fire wire runner drive
- Test movie by double clicking on the file in Finder, it should open up in QuickTime Player and look/sound as you're used to hearing/seeing in FCP

upland

# **Sound Turnover Delivery Specifications**

Quicktime Picture Export - TELEVISION ONLY

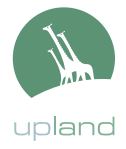

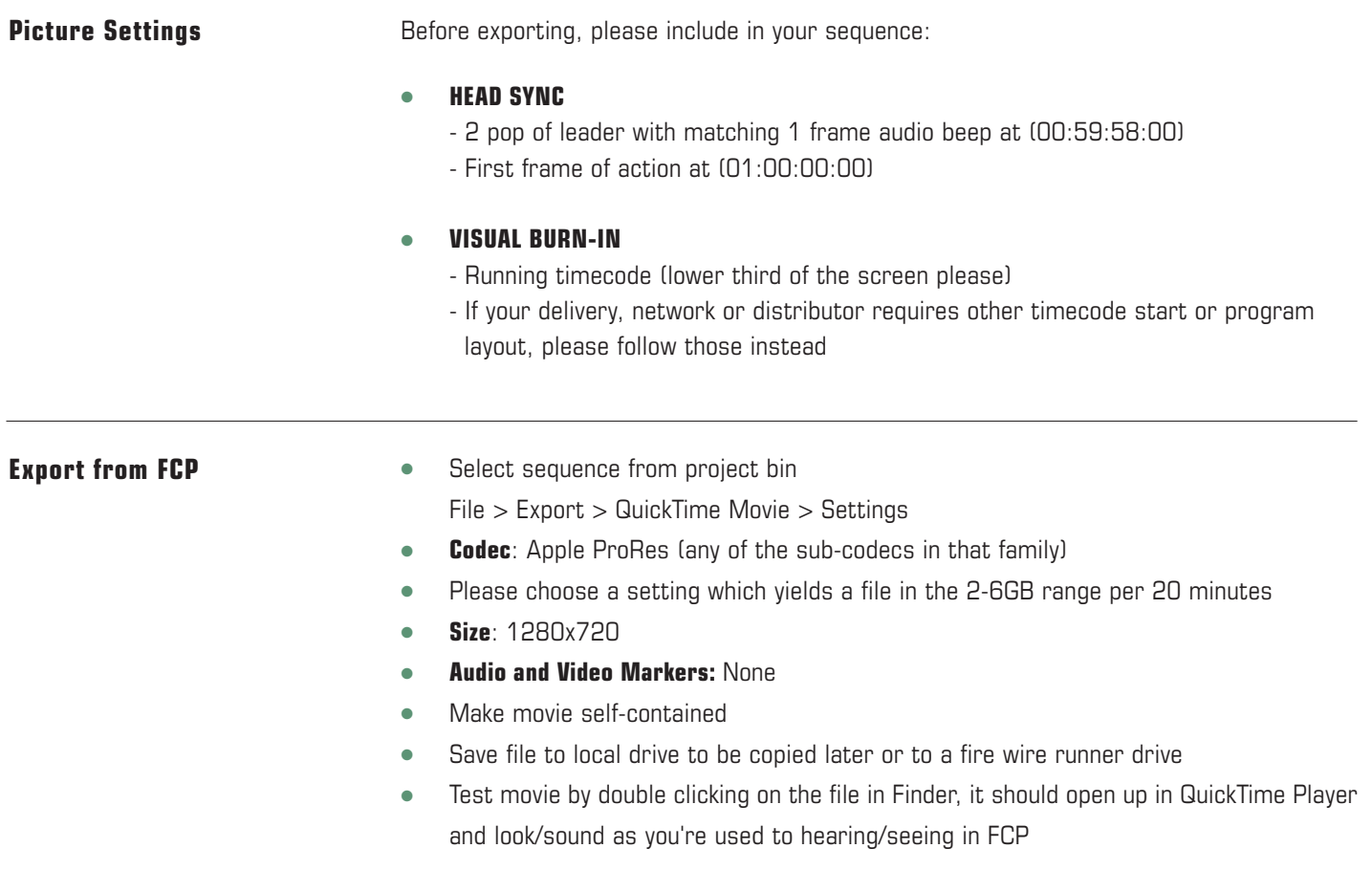